# **Parameter (Offene Posten)**

Für den Bereich Offene Posten (Schaltfläche: PARAMETER - OFFENE POSTEN - PARAMETER) können folgende Einstellungen gewählt werden:

# Parameter für Offene Posten

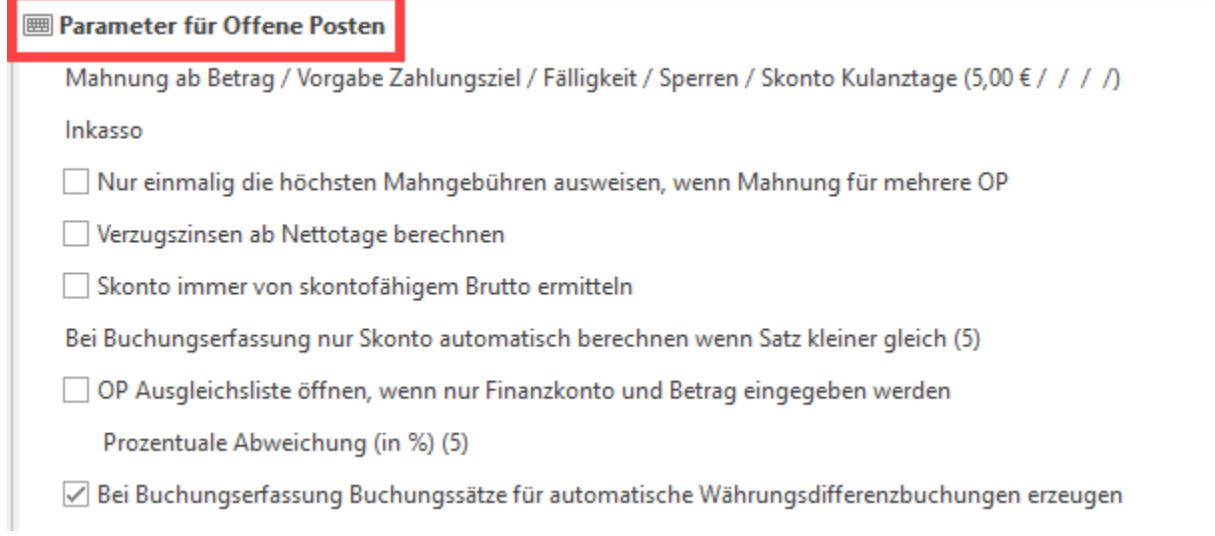

# **Mahnung ab Betrag / Vorgabe Zahlungsziel / Fälligkeit /Sperren /Skonto Kulanztage**

Wählen Sie diese Zeile aus, öffnet sich über die Schaltfläche: EIGENSCHAFTEN folgendes Fenster: e

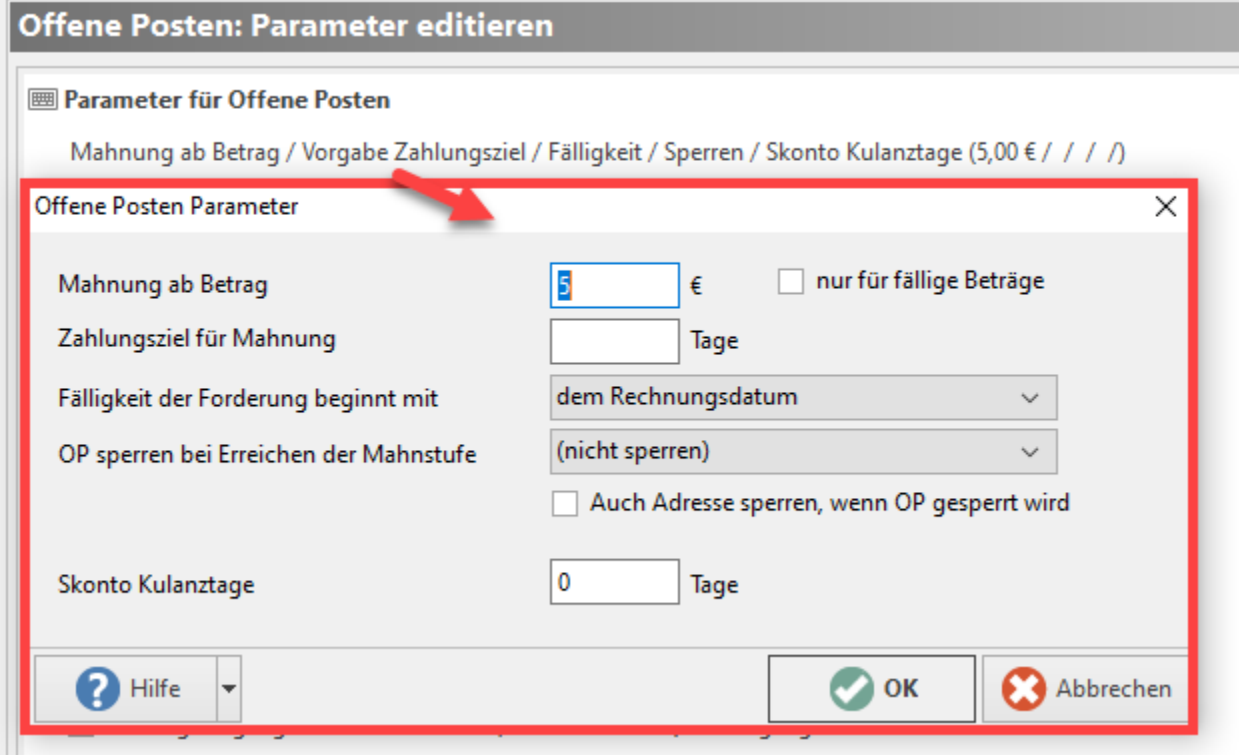

# **Mahnung ab Betrag" und "nur für Fällige Beträge**

In der ersten Zeile kann ein Mindestbetrag <u>(Mahnung ab Betrag)</u> hinterlegt werden, unter dem keine Mahnung erstellt wird. Ist in dieser Zeile das Kennzeichen *"nur für fällige Beträge"* aktiviert, so werden beim Prüfen des Mahnbetrags (im Mahnungsdruck) nur die Offene Posten beachtet, die zum angegebenen Mahndatum fällig sind.

#### **Zahlungsziel für Mahnung**

In diesem Feld kann eine Vorgabe der Zahlungsfrist für die Mahnung vorgenommen werden.

#### **Fälligkeit der Forderung beginnt mit**

Über die hinterlegte Feldauswahl haben Sie folgende Auswahlmöglichkeiten:

- dem Rechnungsdatum
- dem Rechnungsdatum plus 1 Tag
- dem Rechnungsdatum plus 2 bis 7 Tage

#### **OP sperren bei Erreichen der Mahnstufe**

Es steht die Auswahl: "(nicht sperren)" sowie die einzelnen möglichen Mahnstufen zur Auswahl.

#### **Kennzeichen: Auch Adresse sperren, wenn OP gesperrt wird**

Bei aktiviertem Kennzeichen wird bei erreichen der Mahnstufe zusätzlich zum Offenen Posten auch die Adresse gesperrt.

#### **Skonto Kulanztage**

Tragen Sie hier die Kulanztage für die automatische Skontoberechnung ein. d. h. wenn die Zahlung x Tage nach den in den Zahlungsbedingungen hinterlegten Skonto-Tagen eingeht, dann wird der Skontobetrag vom System trotzdem berechnet und somit berücksichtigt.

#### **Inkasso**

An dieser Stelle können Sie die Informationen zum Inkassobüro sowie gegebenenfalls Benutzerkennung und Passwort für das Inkassoportal hinterlegt werden.

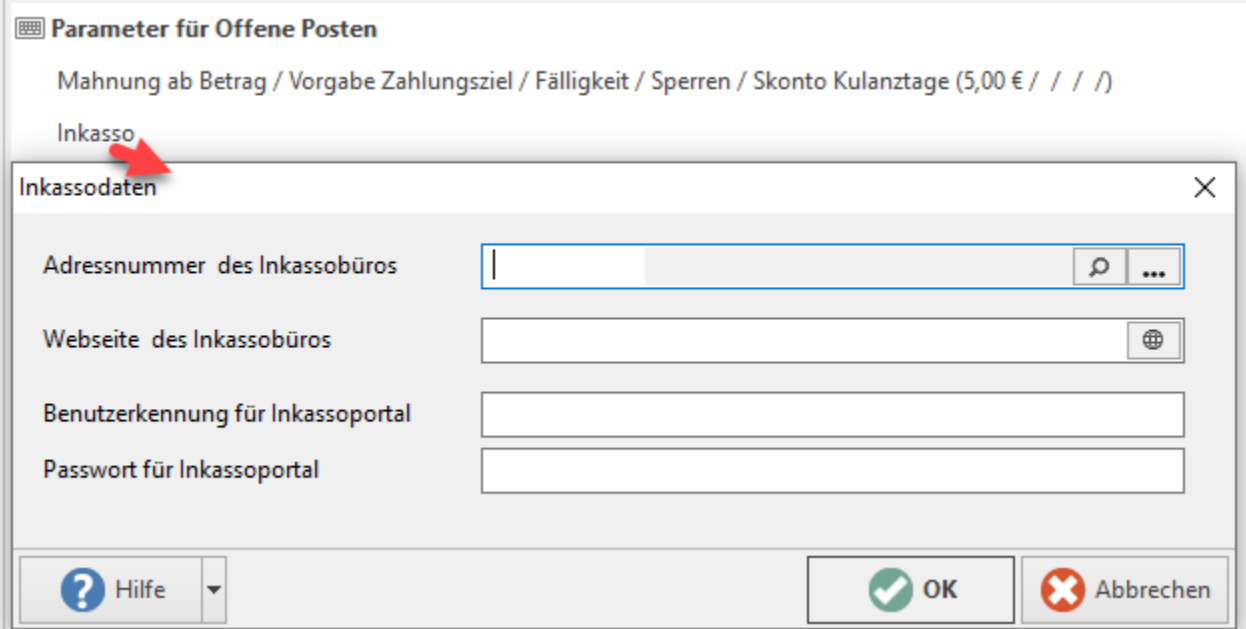

# **Nur einmalig die höchsten Mahngebühren ausweisen, wenn Mahnung für mehrere OP**

Wird dieses Kennzeichen aktiviert, werden pro Mahnung nur einmalig die in den Mahnstufen hinterlegten Mahngebühren ausgewiesen. Es wird die höchste Mahngebühr herangezogen.

Weitere Informationen entnehmen Sie bitte dem [Kapitel: " INKASSO"](https://hilfe.microtech.de/go/Inkasso) in der Online Hilfe.

#### **Verzugszinsen ab Nettotage berechnen**

Dieser Parameter steuert, ab welchen Zeitpunkt die Zinsberechnung beim Erstellen der Mahnungen erfolgt. Ist das Kennzeichen nicht aktiviert werden die Zinsen ab dem Rechnungsdatum berechnet. Die Zinsen werden ab dem Fälligkeitsdatum berechnet, wenn das Kennzeichen gesetzt ist.

#### **Skonto immer vom skontofähigen Brutto ermitteln**

Wird dieses Kennzeichen aktiviert, wird Skonto (auch bei Teilzahlungen) immer vom skontofähigen Betrag ermittelt.

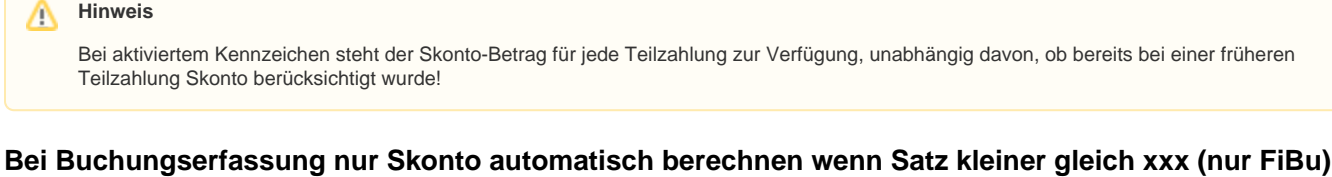

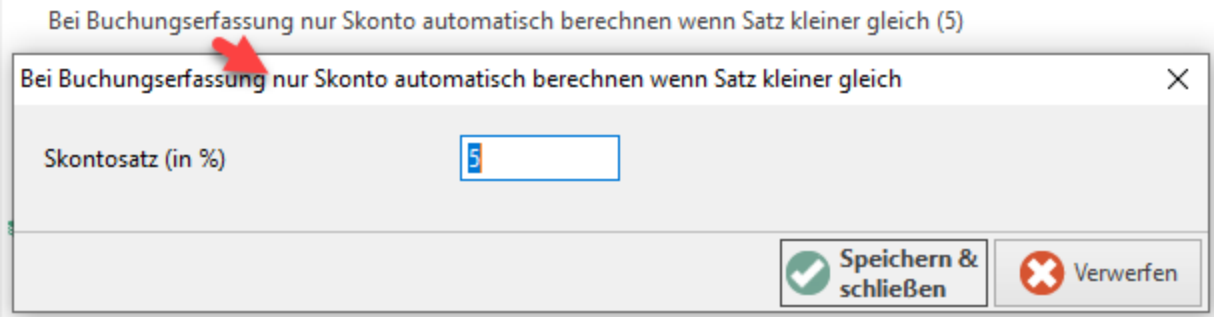

Über diesen Eintrag kann der maximale Skontosatz (in %) hinterlegt werden, bis zu dem automatisch ein Skonto-Vorschlag beim Buchen von Zahlungseingängen und Zahlungsausgängen ermittelt wird. Sollte der ermittelte Skontosatz größer als der eingetragene Wert sein, so werden die Skontovorgaben automatisch gelöscht.

# XL

# **Kennzeichen: Bei Buchungserfassung Buchungssätze für automatische Währungsdifferenzbuchungen erzeugen**

Standardmäßig ist dieses Kennzeichen bereits aktiviert - wenn keine automatische Währungsdifferenzbuchungen erstellt werden sollen, kann das Kennzeichen deaktiviert werden. Weitere Informationen zu diesem Thema finden Sie in folgendem Hilfe-Eintrag: [Automatische Währungsdifferenzbuchung](https://hilfe.microtech.de/pages/viewpage.action?pageId=17336641).

# M

# Parameter für OP - Ausgleich

# Parameter für OP-Ausgleich

☑ Zahlungseingang im Bereich Verkauf (Warenwirtschaft) für History und Vertreterabrechnung mitführen

○ Zahlungseingang im Bereich Verkauf (Warenwirtschaft) für Vorgänge mitführen

○ OP nicht ausgleichen bei OP-Ausgleich mit Zahlungsverkehr

- OP nicht ausgleichen bei OP-Ausgleich durch Buchung der Kontobewegung (Zahlungsverkehreingang)
- √ Buchungssatz erstellen bei OP-Ausgleich durch Buchung der Kontobewegung (Zahlungsverkehreingang)

#### Berücksichtigung des Preisnachlasses bei Buchungssatzerstellung

- Wenn möglich Splittbuchung erzeugen
- Bei OP-Ausgleich in Fremdwährung immer Kurs des OP beachten
- Ausgleich ohne Rest-OP (zur Verrechnung von Gutschriften)
- OP erzeugen für Restbetrag im zugewiesenen Offenen Posten

# **Kennzeichen: Zahlungseingang im Bereich Verkauf (Warenwirtschaft) für History (und Vertreterabrechnung) mitführen**

Über diese Auswahl legen Sie fest, ob das "Bezahlt"-Kennzeichen beim OP-Ausgleich in der History (und der Vertreterabrechnung) gesetzt werden soll. Sie können darüber zum Beispiel steuern, dass in einer Provisionsabrechnung nur bezahlte Einträge berücksichtigt werden.

#### **Kennzeichen: Zahlungseingang im Bereich Verkauf (Warenwirtschaft) für Vorgänge mitführen**

Über dieses Kennzeichen legen Sie fest, ob die OP-Ausgleiche auch in der Buchungsinfo des Vorgangs ausgewiesen werden. Zusätzlich werden dann die Mahnungen, OP-Ausgleiche und -Betragsänderungen, sowie das Kennzeichen "Mahnbescheid gestellt", im Vorgangsprotokoll erfasst.

- **Kennzeichen: OP nicht ausgleichen bei OP-Ausgleich mit Zahlungsverkehr**
- **Kennzeichen: OP nicht ausgleichen bei OP-Ausgleich durch Buchung der Kontobewegung (Zahlungsverkehreingang)**

Sie geben damit an, ob der OP-Eintrag beim Ausgleich eines OP´s über den Zahlungsverkehreingang oder Zahlungsverkehrausgang in die History verschoben wird.

# **Kennzeichen: Buchungssatz erstellen bei OP-Ausgleich durch Zahlungsverkehreingang**

Bei aktiviertem Kennzeichen: Beim Buchen der Zuweisung eines Offenen Posten über den Zahlungsverkehreingang wird auch ein Buchungssatz in der Auftragsbuchungsliste oder der FiBu erstellt.

# **Kennzeichen: Wenn möglich Splittbuchung erzeugen**

Werden im Zahlungsverkehreingang einem Datensatz mehrere Offene Posten zugeordnet, wird bei der Buchungssatzerstellung eine Splittbuchung erzeugt.

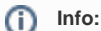

Weitere Informationen im Beitrag: [Erstellung von Splittbuchungen durch Buchen von Zuordnungen](https://hilfe.microtech.de/pages/viewpage.action?pageId=255492125).

# **Kennzeichen: Bei OP-Ausgleich in Fremdwährung immer Kurs des OP beachten**

Dieses Kennzeichen bewirkt, dass bei einem OP in Fremdwährung als Ausgleichsbetrag der ursprünglich im OP hinterlegte Fremdwährungsfaktor herangezogen wird. Ein zum Zeitpunkt des Ausgleichs abweichender hinterlegter Faktor wird damit übergangen.

# **Kennzeichen: Ausgleich ohne Rest-OP (zur Verrechnung von Gutschriften)**

Ist dieses Kennzeichen aktiviert, können Rechnungen und Gutschriften in beliebiger Reihenfolge zugeordnet werden (im Zahlungsverkehreingang). Ist das Kennzeichen in den Parametern nicht aktiviert, kann es individuell für jeden einzelnen Zahlungsverkehreingangs-Datensatz aktiviert werden.

# **Kennzeichen: OP erzeugen für Restbetrag im zugewiesenen Offenen Posten**

Dieses Kennzeichen ist zu aktivieren, wenn es standardmäßig in jedem Zahlungsverkehreingangs-Datensatz im Bereich "Zugewiesene Offene Posten" aktiviert sein soll. Es bewirkt, dass bei einem Restbetrag (z.B. bei einer Überzahlung) direkt nach Verbuchung der Zuordnung ein neuer Offener Posten gebildet und in der Übersicht der Offenen Posten angezeigt wird.

# Einstellungen für manuellen OP-Ausgleich

Einstellungen für manuellen OP-Ausgleich

- Ausgleich mit Skonto möglich
- Ausgleich mit Preisnachlass möglich

Berücksichtigung des Preisnachlasses bei Buchungssatzerstellung

Bei Mehrfach-Auswahl Offene Posten zu einem Zahlungsverkehrdatensatz zusammenfassen

Bei OP-Ausgleich in Fremdwährung immer Kurs des OP beachten

### **Kennzeichen: Ausgleich mit Skonto möglich / Ausgleich mit Preisnachlass möglich**

Sind diese ersten beiden Punkte inaktiv, so kann der offene Posten nur komplett ausgeglichen werden bzw. bei einem Teilausgleich bleibt der Restbetrag bestehen

Sind die ersten beiden Punkte inaktiv, so kann der offene Posten nur komplett ausgeglichen werden bzw. bei einem Teilausgleich bleibt der Restbetrag bestehen.

#### **Zusätzliches Kennzeichen: Berücksichtigung des Preisnachlasses bei Buchungssatzerstellung**

Bei aktiviertem Kennzeichen wird der Preisnachlass bei der Buchungssatzerstellung beachtet.

#### **Kennzeichen: Bei Mehrfach-Auswahl Offene Posten zu einem Zahlungsverkehrsdatensatz zusammenfassen**

Ist diese Option aktiviert, wird die Mehrfachauswahl Offener Posten zu einem Zahlungsverkehrsdatensatz zusammengefasst.

#### **Kennzeichen: Bei OP-Ausgleich in Fremdwährung immer Kurs des OP beachten**

Die Aktivierung des Kennzeichens bewirkt, dass bei einem OP in Fremdwährung als Ausgleichsbetrag der ursprünglich im OP hinterlegte Fremdwährungsfaktor herangezogen wird. Ein zum Zeitpunkt des Ausgleichs abweichender hinterlegter Faktor wird damit übergangen.

# Bei OP - Ausgleich Buchungssätze erstellen

Der letzte Abschnitt bezieht sich auf die Erstellung von Buchungssätzen beim manuellen Ausgleich eines Offenen Posten. Sie können hier festlegen, für welche Zahlungsart beim OP-Ausgleichs ein Buchungssatz erzeugt werden soll.

Im unteren Teil dieses Abschnittes werden verschiedene Vorgaben für die Buchungssatzerstellung hinterlegt.

Bei OP-Ausgleich Buchungssätze erstellen

Layout für Buchungstext

Buchvorgabe für den Ausgleich offener Posten

Buch in das beim Ausgleich gebucht werden soll (Hauptbuch)

# **Layout für Buchungstext**

Über diese Auswahl können Sie mithilfe des Feldeditors ein Layout, auf dessen Grundlage der Buchungstext beim OP-Ausgleich generiert wird, erstellen.

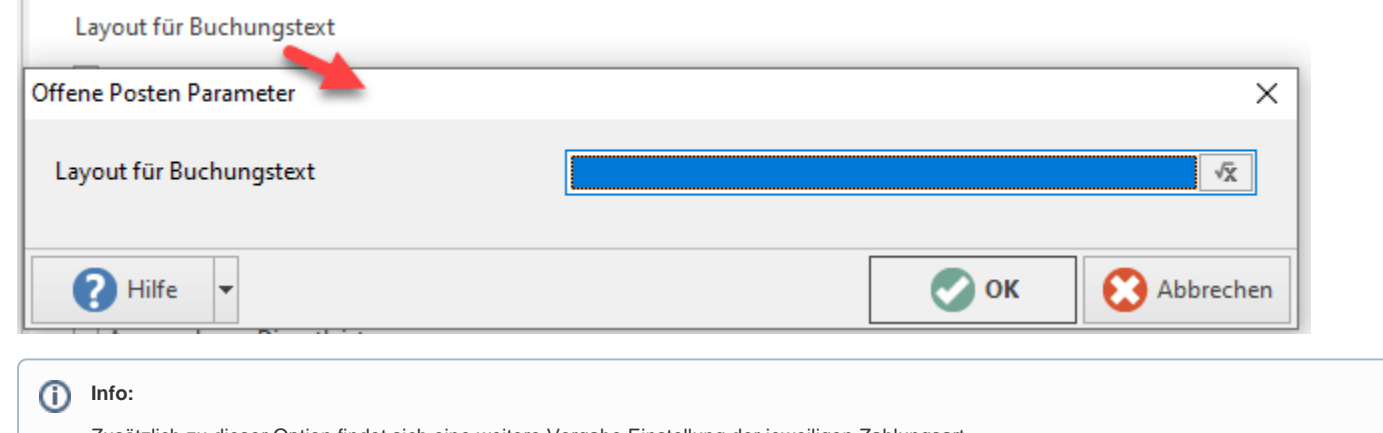

# Zusätzlich zu dieser Option findet sich eine weitere Vorgabe Einstellung der jeweiligen Zahlungsart.

#### **Kennzeichen: Buchvorgabe für den Ausgleich offener Posten**

Für die Erstellung der Buchungssätze im Rahmen eines MANUELLEN OP-Ausgleichs kann ein Buch der Geschäftsvorfälle vorgegeben werden. Ist diese Option aktiviert, werden bei einem manuellen OP-Ausgleich die Buchungssätze direkt in das hinterlegte Buch geschrieben. Hierbei wird aufgrund des Datums des OP-Ausgleichs die Buchungsperiode ermittelt. Ist diese Periode bereits abgeschlossen, so wird die Buchung in die nächste geöffnete Periode des hinterlegten Buches geschrieben. Bei Neuanlage eines Mandanten ist dieses Kennzeichen aktiviert und als Vorgabebuch das Hauptbuch hinterlegt (wenn das FiBu-Modul installiert ist). Ist diese Option NICHT aktiviert, werden die Buchungssätze in die Auftragsbuchungsliste geschrieben.

#### **Buch in das beim Ausgleich gebucht werden soll (...)**

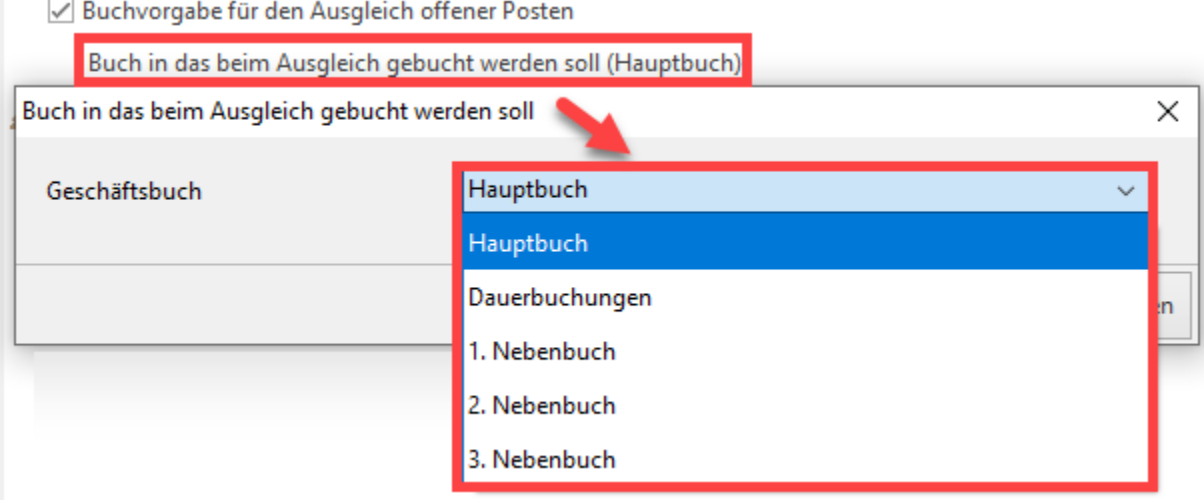

Mit dieser Festlegung können Buchvorgaben für den Ausgleich offener Posten getroffen werden. Mittels Assistenten: "Zuordnungen buchen" werden die voreingestellten Buchvorgaben für den Ausgleich der Offenen Posten berücksichtigt. Den Assistenten für das Buchen der Zuordnungen (Zuordnungen für Kontobewegungen buchen) finden Sie im Bereich: ZAHLUNGSVERKEHR - KONTOAUSZÜGE - ZAHLUNGSVERKEHREINGANG - Schaltfläche: WEITERE - ZUORDNUNG BUCHEN... .

#### **Beispiel:**

In den Parametern der Offenen Posten für den Parameter: "**Buch in das Beim Ausgleich gebucht werden soll (...)**" wird das: "**2. Nebenbuch**" eingestellt.

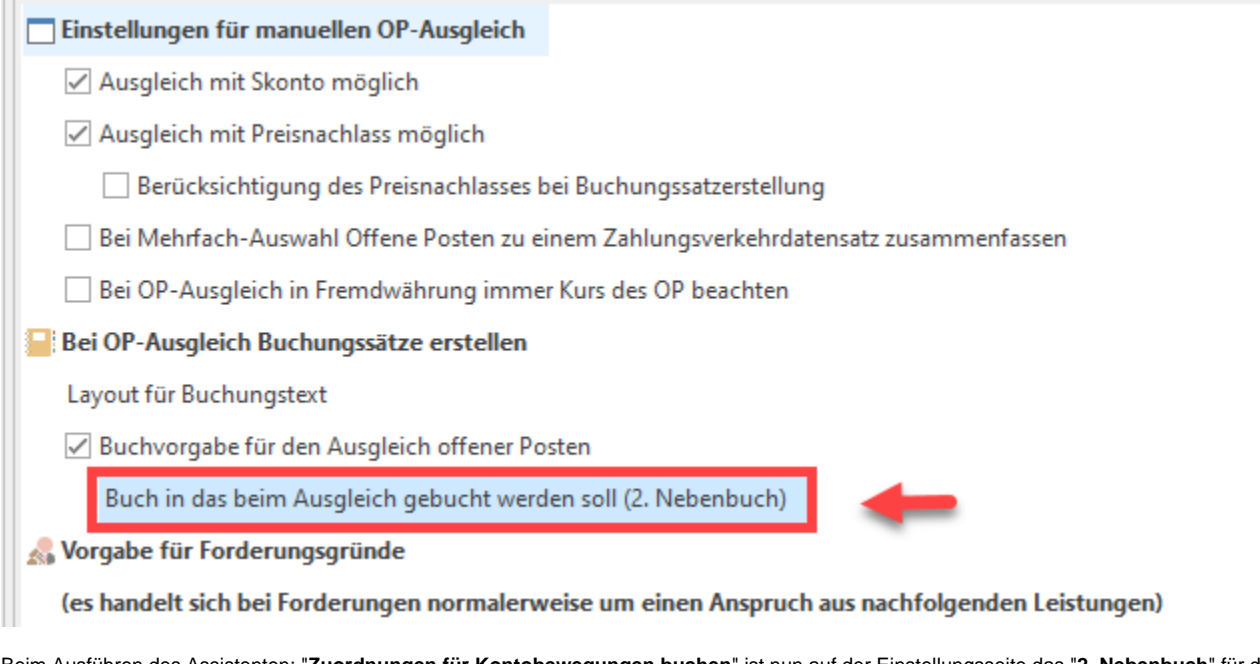

Beim Ausführen des Assistenten: "**Zuordnungen für Kontobewegungen buchen**" ist nun auf der Einstellungsseite das "**2. Nebenbuch**" für die Buchungssätze vordefiniert.

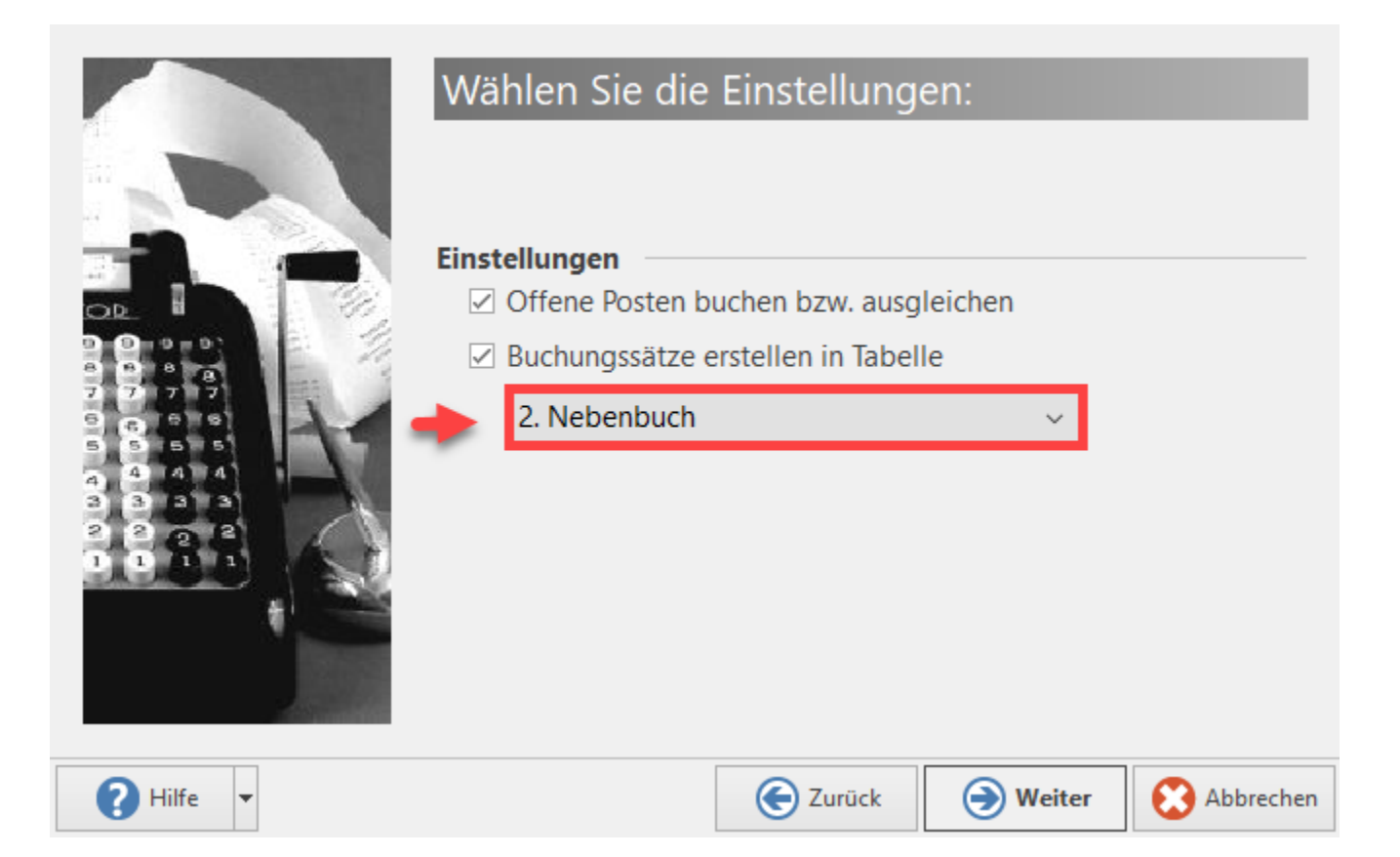